# Form Grid

Form Grid extends the default functionalities of a typical grid element. Unlike the generic grid element that only accepts standard text field for its inputs, the Enhanced Grid Form Element captures data by making reference to another form element. Hence, one can take full advantage of what a typical form element has to offer, e.g., validation and formatting.

|                      |                            | Drag This Column         |         |            |
|----------------------|----------------------------|--------------------------|---------|------------|
| Expense Clai         | m Details                  |                          |         |            |
| Ref                  | AUTO                       |                          |         |            |
| Title *              |                            |                          |         |            |
| Submitted By         | Admin A                    | Admin                    |         |            |
| loto: The title shor | uld appear in this format  | evample Jan 06           |         |            |
| assword              | uld appear in this format, | example, Jan uo          |         |            |
| assword              |                            |                          |         |            |
| menses Item          | (e)                        |                          |         |            |
|                      |                            | Drag This Column         |         |            |
| cpenses Item  Date   | (s)<br>Category            | Drag This Column Purpose |         | Amount     |
|                      |                            | Purpose                  | Drag Th | nis Column |
| Date                 | Category                   |                          | Drag Th |            |

Figure 1: Screenshot of Form Grid in sample HR Expenses Claim app

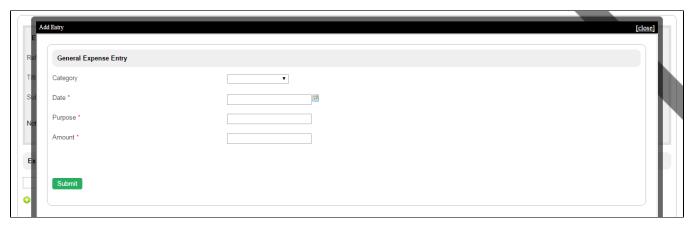

Figure 2: Screenshot of Form Grid in sample HR Expenses Claim app - Add New Row

| Edit Form Grid                            |                                 |                       |                              |        |       |     |
|-------------------------------------------|---------------------------------|-----------------------|------------------------------|--------|-------|-----|
| Edit Form Grid > UI > Validation & Data B | inder > Load Binder (Multirow F | orm Binder) > Store E | Binder (Multirow Form Binder | r)     |       |     |
| ID*                                       | entries                         |                       |                              |        |       |     |
| Label                                     |                                 |                       |                              |        |       |     |
| Form *                                    | HR Expense Claim                | Entry                 | X v                          |        |       |     |
| Columns                                   | Value                           | Label                 | Format Type                  | Format | Width |     |
| Value should mapped to Field ID of form   | date                            | Date                  | Text ▼                       |        |       | O 🖰 |
|                                           | category                        | Category              | Text ▼                       |        |       | 00  |
|                                           | purpose                         | Purpose               | Text ▼                       |        |       | 00  |
|                                           | formattedAmount                 | Amount                | Text ▼                       |        |       | 00  |
|                                           | 0                               |                       |                              |        |       |     |

### Figure 3: Form Grid Properties

| Name   | Description                                                                                               |                                                                                                    |  |
|--------|----------------------------------------------------------------------------------------------------|----------------------------------------------------------------------------------------------------|--|
| )      | Element ID (By declaring as "entries", a corresponding database table column "c_entries" will be created) |                                                                                                    |  |
| abel   | Element Label to be displayed to end user.                                                                |                                                                                                    |  |
| olumns | The columns defined here must be correspondent to the Form chosen above.                                  |                                                                                                    |  |
|        | Name Description                                                                                          |                                                                                                    |  |
|        | Value                                                                                                    | Field ID of the form element to reference to the target form.                                                              |  |
|        |                                                                                                    | Example:                                                                                                    |  |
|        |                                                                                                    | In "HR Expense Claim Entry" form, there are Form Elements with the ID "date", "category", "purpose", and "formattedAmount" |  |
|        | Label                                                                                                    | Column Label.                                                                                                    |  |
|        | Format Type                                                                                               | If you would like to format the returned value, you may make use of the format type.                                       |  |
|        |                                                                                                    | Default choice: Text.                                                                                                    |  |
|        |                                                                                                    | Available Format Types                                                                                                    |  |
|        |                                                                                                    |                                                                                                    |  |
|        |                                                                                                    |                                                                                                    |  |
|        |                                                                                                    |                                                                                                    |  |
|        |                                                                                                    |                                                                                                    |  |
|        |                                                                                                    |                                                                                                    |  |
|        |                                                                                                    |                                                                                                    |  |
|        |                                                                                                    |                                                                                                    |  |
|        |                                                                                                    |                                                                                                    |  |
|        |                                                                                                    |                                                                                                    |  |
|        |                                                                                                    |                                                                                                    |  |
|        |                                                                                                    |                                                                                                    |  |
|        |                                                                                                    |                                                                                                    |  |
|        |                                                                                                    |                                                                                                    |  |
|        |                                                                                                    |                                                                                                    |  |

- **Text** formats the value as text
- HTML outputs data as HTML
- Date formats as date. Original Date and New Date formats are expected in the "Format" field.

Format: (input format)|(output format)

Example of usage: Original value: 5/23/2012 Expected value: 2012/5/23 Format: M/d/y|y/M/d

Note: Please refer to Java SimpleDateFormat for date format.

- Decimal formats as decimal. Number of decimals is expected in the "Format" field.
- File Show the value as a link to the attachment. Form Def ID is expected in the "Format" field.

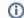

# Expected Form Def ID

Specify the Form Def ID that contains the actual File Upload form element.

• Image - Show the value as a thumbnail of the attachment. Form Def ID is expected in the "Format" field.

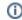

### Expected Form Def ID

Specify the Form Def ID that contains the actual Image Upload / File Upload form element.

• Options - Show the label of multiple choice element given the value given. Form Def ID is expected in the "Format" field.

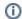

# Expected Form Def ID

Specify the Form Def ID that contains the actual Select Box / Radio / Check Box form element.

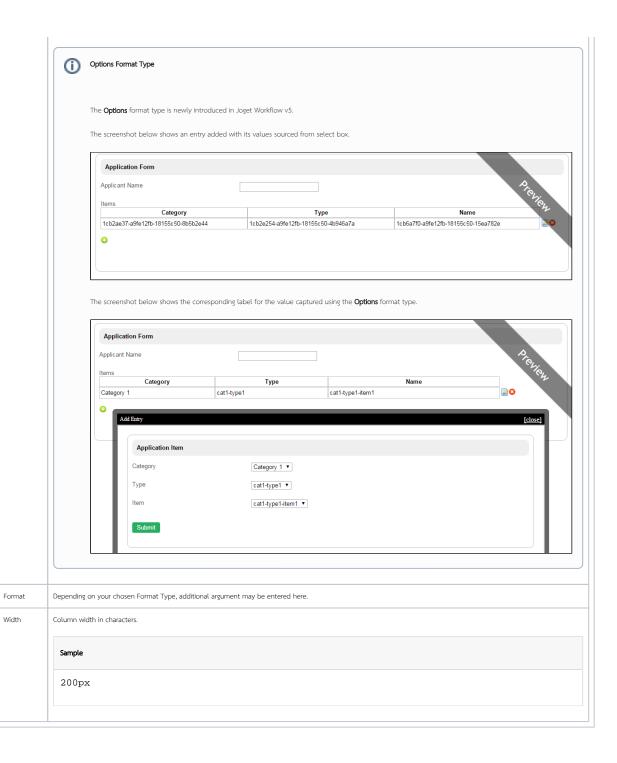

| UI                                                   |                                                                      |    |
|------------------------------------------------------|----------------------------------------------------------------------|----|
| Edit Form Grid > UI > Validation & Data Binder > Loa | d Binder (Multirow Form Binder) > Store Binder (Multirow Form Binder | r) |
| Sorting                                              |                                                                      |    |
| Enable Sorting Feature                               |                                                                      |    |
| Field ID for Sorting                                 | sort                                                                 |    |
| Form                                                 |                                                                      |    |
| Form Submit Button Label (Normal Mode)               | Submit                                                               |    |
| Form Submit Button Label (Readonly Mode)             | Close                                                                |    |
| Display field as Label when readonly?                |                                                                      |    |
| Popup Dialog Height                                  | 500                                                                  |    |
| Popup Dialog Width                                   | 900                                                                  |    |
| Grid                                                 |                                                                      |    |
| Readonly                                             |                                                                      |    |
| Disabled Add Feature                                 |                                                                      |    |
| Disabled Delete Feature                              |                                                                      |    |
| Delete confirm message                               | Delete row?                                                          |    |
| Show Row Numbering?                                  |                                                                      |    |

### Figure 4: Form Grid Properties - UI

| Name                                     | Description                                                                              |
|------------------------------------------|------------------------------------------------------------------------------------------|
| Enable Sorting Feature                   | Determines if ordering of rows is to be enforced.                                        |
| Field ID for Sorting                     | Field to keep the ordering sequence; must correspond with a field id in the target form. |
| Form Submit Button Label (Normal Mode)   | Label of the Submit button in normal mode.                                               |
| Form Submit Button Label (Readonly Mode) | Label of the Submit button in read-only mode.                                            |
| Popup Dialog Height                      | Specifies the height, in characters.                                                     |
|                                          | Sample                                                                                   |
|                                          | 200рх                                                                                    |
| Popup Dialog Width                       | Specifies the width, in characters.                                                      |
|                                          | Sample                                                                                   |
|                                          | 200px                                                                                    |
| Readonly                                 | Determines if the element is editable.                                                   |
| Disable Add Feature                      | Determines if a new row can be added.                                                    |
| Disable Delete Feature                   | Determines if a row can be removed.                                                      |
| Delete confirmation message              | Confirmation message when deleting a row.                                                |
| Show Row Numbering?                      | Shows numbering on the grid.                                                             |

| Validation & Data Binder                             |                                                                        |
|------------------------------------------------------|------------------------------------------------------------------------|
| Edit Form Grid > UI > Validation & Data Binder > Loa | ad Binder (Multirow Form Binder) > Store Binder (Multirow Form Binder) |
| Validation                                           |                                                                        |
| Validator                                            | Ψ                                                                      |
| Unique Column                                        |                                                                        |
| Min Number of Row Validation (Integer)               |                                                                        |
| Max Number of Row Validation (Integer)               |                                                                        |
| Error Message                                        | Invalid number of rows                                                 |
| Data Binder                                          |                                                                        |
| Load Binder                                          | Multirow Form Binder                                                   |
| Store Binder                                         | Multirow Form Binder × •                                               |

Figure 5: Form Grid Properties - Validation & Data Binder

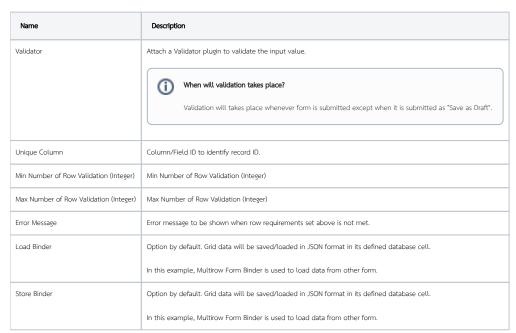

| Configure Multirow Form Binder          |                                                        |                        |  |
|-----------------------------------------|--------------------------------------------------------|------------------------|--|
| Edit Form Grid > UI > Validation & Data | Binder > Configure Multirow Form Binder > Store Binder | (Multirow Form Binder) |  |
| Form *                                  | HR Expense Claim Entry                                 | ж т                    |  |
| Foreign Key *                           | claim                                                  |                        |  |

Figure 6: Form Grid Properties - Load Binder - Multirow Form Binder

| Name        | Description                     |
|-------------|---------------------------------|
| Form        | Form to store to or load from   |
| Foreign Key | Foreign Key for records lookup. |

| Configure Multirow Form Binder                        |                                                              |     |
|-------------------------------------------------------|--------------------------------------------------------------|-----|
| Edit Form Grid > UI > Validation & Data Binder > Load | Binder (Multirow Form Binder) > Configure Multirow Form Bind | der |
| Form *                                                | HR Expense Claim Entry                                       | × v |
| Foreign Key *                                         | claim                                                        |     |
|                                                       |                                                              |     |

Figure 6: Form Grid Properties - Store Binder - Multirow Form Binder

| Name        | Description                     |
|-------------|---------------------------------|
| Form        | Form to store to or load from   |
| Foreign Key | Foreign Key for records lookup. |